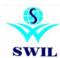

## How to Setup Retail Graph Setup Retail Graph 3.2.0.15

Click Here to Download From SWIL Server: <a href="mailto:ftp://ftp.bhiwal.com/Retailgraph/GST/retailgraph.zip">ftp://ftp.bhiwal.com/Retailgraph/GST/retailgraph.zip</a>

"Take Your DATA Backup before You Install the RetailGraph PRE GST version".

Run the RetailGraph.msi file from Downloaded Location or From Your Retail Graph Installation Drive

1.Click On Next Button

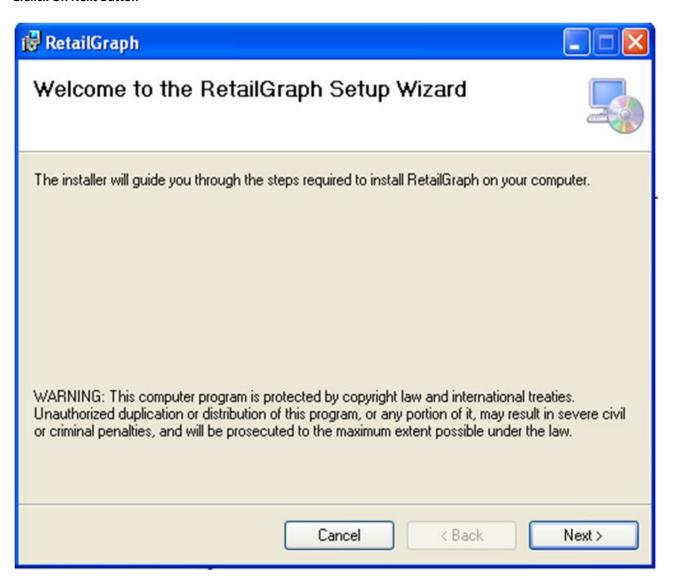

## 2) Click On Next Button:

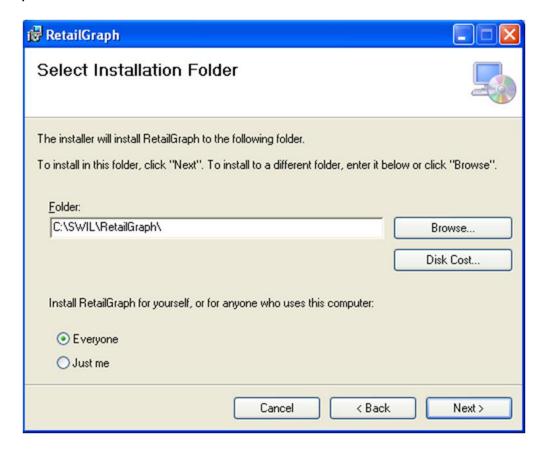

## 3) Click On Next Button:

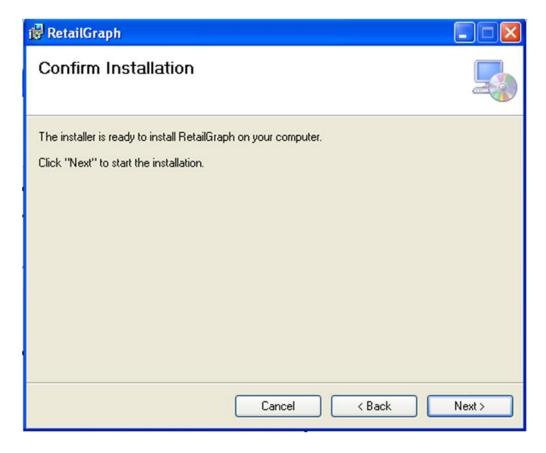

## **4.Installation Progress:**

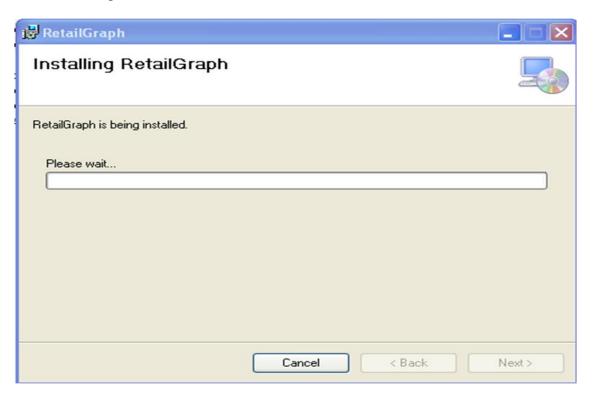

5) Now RetailGraph Installed On Our PC Click On Close Button:

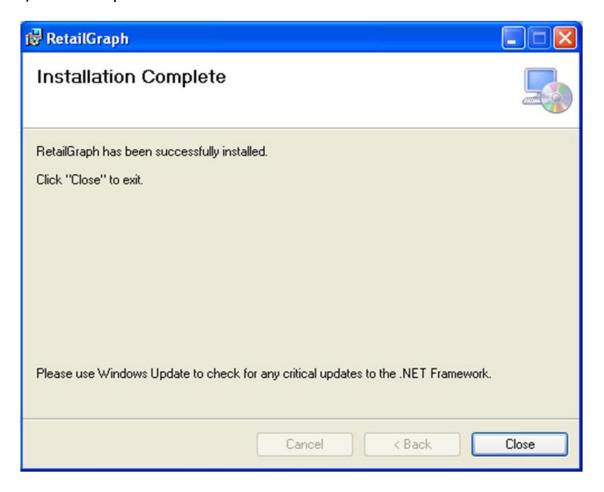